# Знакомство с Python

## Для написания кода можно воспользоваться онлайн-компилятором по ссылке:

[https://www.onlinegdb.com/online\\_python\\_compiler](https://www.onlinegdb.com/online_python_compiler)

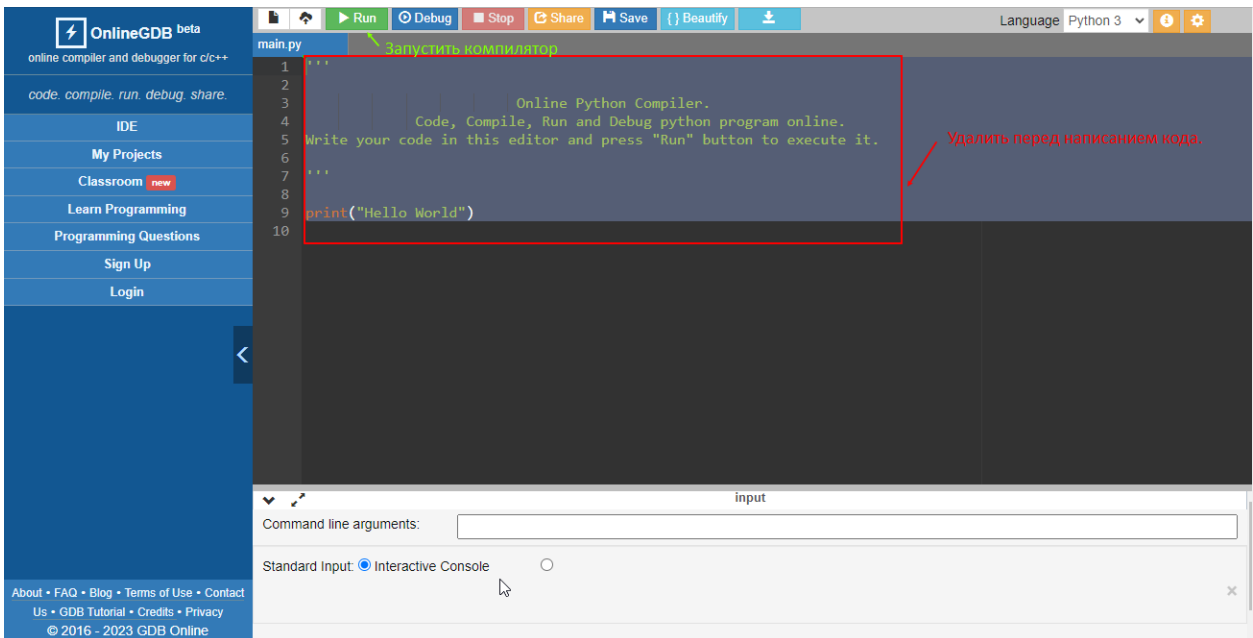

После выполнения задания делать скриншоты. Оформить отчет в текстовом редакторе

Бэкенд разрабатывают на различных языках програм-

мирования, в том числе на Python.

Шпаргалка:

# Знакомство с Python

Клиент и сервер взаимодействуют в интернете. Бэкенд-разработчик пишет программы для серверов.

Первая программа на Python

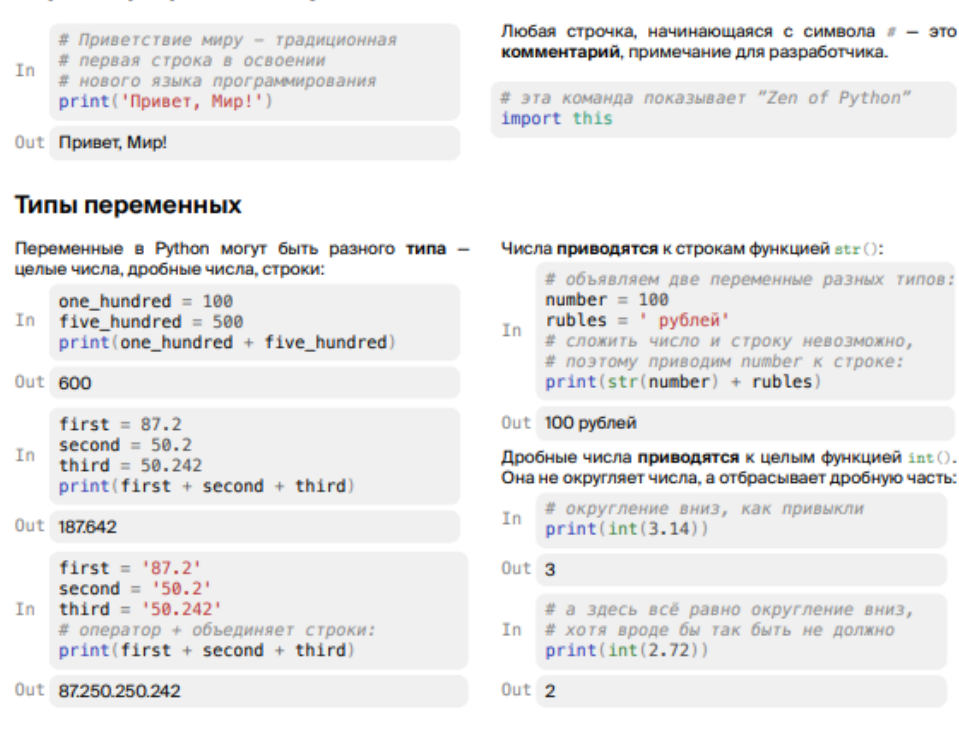

#### Списки

```
Списки - это последовательности, похожие на массивы из других языков
программирования. Они записываются в квадратных скобках через запятую:
    bremen_musicians = ['Tpyбaдyp', 'Кот','Пёс', 'Осёл', 'Петух']
In
         print(bremen_musicians)
Out ['Трубадур', 'Кот', 'Пёс', 'Осёл', 'Петух']
Чтобы подсчитать, сколько в списке элементов.
вызывают стандартную функцию len():
    count = len(bremen_musicians)In
    print(count)
0ut 5
```
#### Задание 1

С этого задания вы начинаете создавать собственного персонального помощника, вроде Алисы, Google Assistant, Siri или Alexa. Назовём её Анфиса.

Для начала научите Анфису здороваться: код уже подготовлен, но Python не станет его выполнять, ведь он скрыт за символом комментария, «закомментирован».

Сделайте так, чтобы Python увидел и выполнил код. Для этого уберите символ комментария и пробел в начале строки (это называют «раскомментировать» строку).

# print('Привет, я Анфиса!')

#### Задание 2

Анфиса поздоровалась, но для светского разговора этого маловато. Пусть Анфиса немножко расскажет о себе.

После строки *print('Привет, я Анфиса!')* добавьте новую строку кода, которая напечатает текст 'Я маленькая, но уже программа!'.

Лайфхак: функцию print() (да и любую функцию вообще) можно вызывать в коде сколько угодно раз.

#### Задача 3

Чтобы Анфиса стала более дружелюбной, научите её рассказывать о себе. Для начала напечатайте на экране фразу:

#### **'Привет, я Анфиса, твой персональный помощник!'**

Вместо многоточий подставьте в код переменные name и job. Будьте внимательны, не пропустите запятую, восклицательный знак или пробел: при проверке задания это будет учитываться.

```
name = 'Анфиса' # Имя
job = 'персональный помощник' # Профессия
```
# Подставьте имена переменных вместо многоточий print('Привет, я ' + ... + ', твой ' + ... + '!')

## Задача 4

Если бы Анфиса поселилась в фитнес-трекере, она могла бы подсчитывать количество шагов пользователя и сообщать ему результат.

Научите Анфису подставлять в сообщение сумму шагов, пройденных за два дня.

В переменных steps today и steps yesterday записано, сколько шагов прошёл незнакомый вам Геннадий вчера и сегодня.

Вычислите в коде сумму шагов за два дня и сохраните результат в переменную steps\_sum. А программа напечатает получившийся результат.

```
steps_yesterday = 8452
```
steps  $today = 6783$ 

# Вычислите сумму здесь: вместо многоточия напишите выражение,

# суммирующее количество шагов за два дня

steps\_sum = ...

print('Сколько шагов сделал Геннадий за два дня?')

print(steps\_sum)

## Задание 5

Научим Анфису информировать вас о новых сообщениях, которые вы могли бы получить.

Выведите на экран строку 'У вас 8 новых сообщений', составленную

из строки 'У вас ',

значения переменной count

и из строки ' новых сообщений'.

 $count = 8$ 

message = 'У вас ' + str(...) + ... # Допишите ваш код здесь

print(message)